## **SIEMENS**

[\\_\\_\\_\\_\\_\\_\\_\\_\\_\\_\\_\\_\\_\\_\\_\\_\\_\\_\\_](#page-2-0) Vorwort

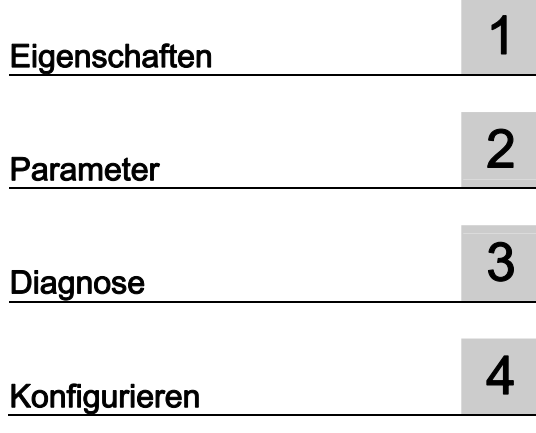

## SIMATIC

## Dezentrale Peripherie ET 200S Powermodul PM-E DC24V/8A RO (6ES7138-4CA80-0AB0)

**Gerätehandbuch** 

#### Rechtliche Hinweise

#### Warnhinweiskonzept

Dieses Handbuch enthält Hinweise, die Sie zu Ihrer persönlichen Sicherheit sowie zur Vermeidung von Sachschäden beachten müssen. Die Hinweise zu Ihrer persönlichen Sicherheit sind durch ein Warndreieck hervorgehoben, Hinweise zu alleinigen Sachschäden stehen ohne Warndreieck. Je nach Gefährdungsstufe werden die Warnhinweise in abnehmender Reihenfolge wie folgt dargestellt.

#### GEFAHR

bedeutet, dass Tod oder schwere Körperverletzung eintreten wird, wenn die entsprechenden Vorsichtsmaßnahmen nicht getroffen werden.

#### WARNUNG

bedeutet, dass Tod oder schwere Körperverletzung eintreten kann, wenn die entsprechenden Vorsichtsmaßnahmen nicht getroffen werden.

#### **AVORSICHT**

mit Warndreieck bedeutet, dass eine leichte Körperverletzung eintreten kann, wenn die entsprechenden Vorsichtsmaßnahmen nicht getroffen werden.

#### VORSICHT

ohne Warndreieck bedeutet, dass Sachschaden eintreten kann, wenn die entsprechenden Vorsichtsmaßnahmen nicht getroffen werden.

#### ACHTUNG

bedeutet, dass ein unerwünschtes Ergebnis oder Zustand eintreten kann, wenn der entsprechende Hinweis nicht beachtet wird.

Beim Auftreten mehrerer Gefährdungsstufen wird immer der Warnhinweis zur jeweils höchsten Stufe verwendet. Wenn in einem Warnhinweis mit dem Warndreieck vor Personenschäden gewarnt wird, dann kann im selben Warnhinweis zusätzlich eine Warnung vor Sachschäden angefügt sein.

#### Qualifiziertes Personal

Das zu dieser Dokumentation zugehörige Produkt/System darf nur von für die jeweilige Aufgabenstellung qualifiziertem Personal gehandhabt werden unter Beachtung der für die jeweilige Aufgabenstellung zugehörigen Dokumentation, insbesondere der darin enthaltenen Sicherheits- und Warnhinweise. Qualifiziertes Personal ist auf Grund seiner Ausbildung und Erfahrung befähigt, im Umgang mit diesen Produkten/Systemen Risiken zu erkennen und mögliche Gefährdungen zu vermeiden.

#### Bestimmungsgemäßer Gebrauch von Siemens-Produkten

Beachten Sie Folgendes:

#### WARNUNG

Siemens-Produkte dürfen nur für die im Katalog und in der zugehörigen technischen Dokumentation vorgesehenen Einsatzfälle verwendet werden. Falls Fremdprodukte und -komponenten zum Einsatz kommen, müssen diese von Siemens empfohlen bzw. zugelassen sein. Der einwandfreie und sichere Betrieb der Produkte setzt sachgemäßen Transport, sachgemäße Lagerung, Aufstellung, Montage, Installation, Inbetriebnahme, Bedienung und Instandhaltung voraus. Die zulässigen Umgebungsbedingungen müssen eingehalten werden. Hinweise in den zugehörigen Dokumentationen müssen beachtet werden.

#### Marken

Alle mit dem Schutzrechtsvermerk ® gekennzeichneten Bezeichnungen sind eingetragene Marken der Siemens AG. Die übrigen Bezeichnungen in dieser Schrift können Marken sein, deren Benutzung durch Dritte für deren Zwecke die Rechte der Inhaber verletzen kann.

#### **Haftungsausschluss**

Wir haben den Inhalt der Druckschrift auf Übereinstimmung mit der beschriebenen Hard- und Software geprüft. Dennoch können Abweichungen nicht ausgeschlossen werden, so dass wir für die vollständige Übereinstimmung keine Gewähr übernehmen. Die Angaben in dieser Druckschrift werden regelmäßig überprüft, notwendige Korrekturen sind in den nachfolgenden Auflagen enthalten.

Siemens AG **Industry Secto** Postfach 48 48 90026 NÜRNBERG DEUTSCHLAND

 A5E02953718-01 Ⓟ 06/2010

## <span id="page-2-1"></span><span id="page-2-0"></span>Vorwort

#### Zweck des Gerätehandbuches

Das vorliegende Gerätehandbuch ergänzt die Betriebsanleitung Dezentrales Peripheriesystem ET 200S. Funktionen, die die ET 200S generell betreffen, finden Sie in der Betriebsanleitung Dezentrales Peripheriesystem ET 200S [\(http://support.automation.siemens.com/WW/view/de/1144348\)](http://support.automation.siemens.com/WW/view/de/1144348).

Die Informationen des vorliegenden Gerätehandbuches und der Betriebsanleitung ermöglichen es Ihnen, die ET 200S in Betrieb zu nehmen.

#### Erforderliche Grundkenntnisse

Zum Verständnis sind allgemeine Kenntnisse auf dem Gebiet der Automatisierungstechnik erforderlich.

#### Gültigkeitsbereich des Gerätehandbuches

Das Gerätehandbuch ist gültig für das vorliegende ET 200S-Modul. Es enthält eine Beschreibung der Komponenten, die zum Zeitpunkt der Herausgabe gültig sind.

#### Recycling und Entsorgung

Das vorliegende ET 200S-Modul ist aufgrund seiner schadstoffarmen Ausrüstung recyclingfähig. Für ein umweltverträgliches Recycling und die Entsorgung Ihres Altgerätes wenden Sie sich an einen zertifizierten Entsorgungsbetrieb für Elektronikschrott.

#### Weitere Unterstützung

Bei Fragen zur Nutzung der in diesem Gerätehandbuch beschriebenen Produkte, die Sie hier nicht beantwortet finden, wenden Sie sich an Ihren Siemens-Ansprechpartner in den für Sie zuständigen Vertretungen und Geschäftsstellen [\(http://www.siemens.de/automation/partner](http://www.siemens.de/automation/partner)).

Den Wegweiser zum Angebot an technischen Dokumentationen für die einzelnen SIMATIC Produkte und Systeme finden Sie im Internet. [\(http://www.siemens.de/simatic-doku\)](http://www.siemens.de/simatic-doku)

Den Online-Katalog und das Online-Bestellsystem finden Sie im Internet [\(http://www.siemens.de/automation/mall](http://www.siemens.de/automation/mall)).

#### **Trainingscenter**

Um Ihnen den Einstieg in den Umgang mit der ET 200S und das Automatisierungssystem SIMATIC S7 zu erleichtern, bieten wir entsprechende Kurse an. Wenden Sie sich bitte an Ihr regionales Trainingscenter oder an das zentrale Trainingscenter in D-90327 Nürnberg [\(http://www.siemens.de/sitrain](http://www.siemens.de/sitrain)).

#### Technical Support

Sie erreichen den Technical Support für alle Industry Automation-Produkte über das Web-Formular für den Support Request.

([http://www.siemens.de/automation/csi\\_de\\_WW/support\\_request](http://www.siemens.de/automation/csi_de_WW/support_request))

Weitere Informationen zu unserem Technical Support finden Sie im Internet ([http://www.siemens.de/automation/csi\\_de\\_WW/service](http://www.siemens.de/automation/csi_de_WW/service)).

#### Service & Support im Internet

Zusätzlich zu unserem Dokumentations-Angebot bieten wir Ihnen im Internet ([http://www.siemens.de/automation/csi\\_de\\_WW\)](http://www.siemens.de/automation/csi_de_WW) unser komplettes Wissen online an.

Dort finden Sie:

- den Newsletter, der Sie ständig mit den aktuellen Informationen zu Ihren Produkten versorgt.
- die für Sie richtigen Dokumente über unsere Suche in Service & Support.
- ein Forum, in welchem Anwender und Spezialisten weltweit Erfahrungen austauschen.
- Ihren Ansprechpartner für Automation & Drives vor Ort über unsere Ansprechpartner-Datenbank.
- Informationen über Vor-Ort Service, Reparaturen, Ersatzteile und vieles mehr.

## Inhaltsverzeichnis

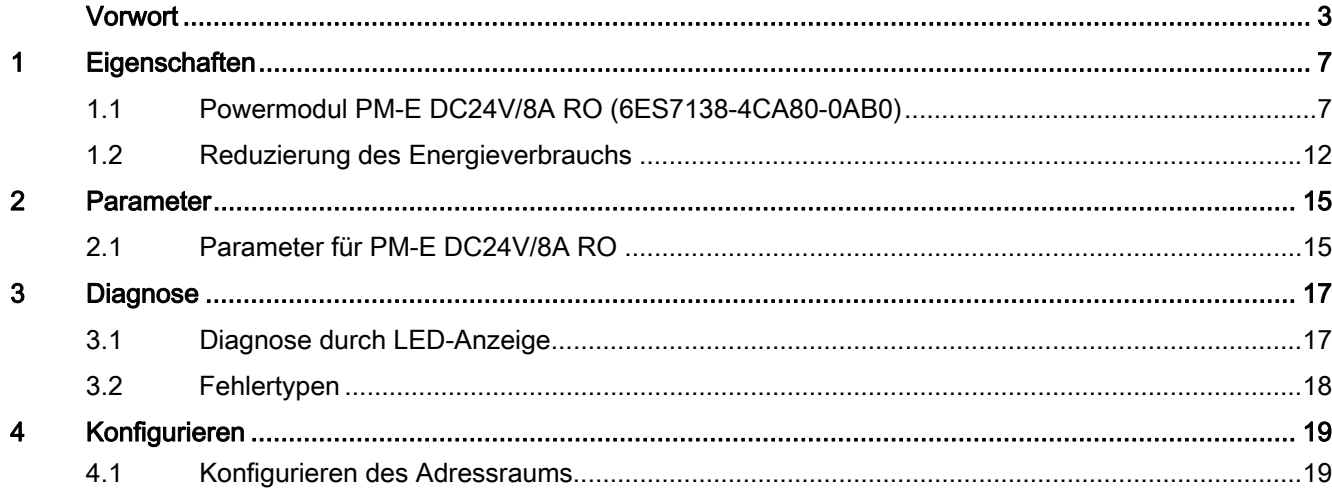

Inhaltsverzeichnis

# <span id="page-6-1"></span><span id="page-6-0"></span>Eigenschaften aus der Stadt aus der Stadt aus der Stadt aus der Stadt aus der Stadt aus der Stadt aus der Stadt<br>1980 – In der Stadt aus der Stadt aus der Stadt aus der Stadt aus der Stadt aus der Stadt aus der Stadt aus de

### <span id="page-6-2"></span>1.1 Powermodul PM-E DC24V/8A RO (6ES7138-4CA80-0AB0)

#### **Eigenschaften**

- Das Powermodul PM-E DC24V/8A RO überwacht die Versorgungsspannung für alle in der Potenzialgruppe befindlichen Elektronikmodule. Die Versorgungsspannung wird über das Terminalmodul TM-P eingespeist.
- In der Potenzialgruppe des Powermoduls PM-E DC24V/8A RO dürfen Sie alle Elektronikmodule einsetzen, außer 2DI AC120V ST, 2DI AC230V ST und 2DO AC24..230V/1A.
- Reduzierung des Energieverbrauchs (während betriebsbedingter Stillstandszeiten) durch Abschalten der Geber- und Lastversorgung der Potenzialgruppe des Powermoduls (Siehe Kapitel [Reduzierung des Energieverbrauchs\).](#page-11-0) (Seite [12](#page-11-0)) Das Abschalten der Potenzialgruppe ist
	- mittels PROFIenergy Kommandos an geeigneten Interfacemodulen (siehe Voraussetzungen zum Betrieb) oder
	- über das Steuerbyte im Prozessabbild der Ausgänge (PAA) möglich.
- Über das Statusbyte wird der aktuelle Zustand des Powermoduls im Prozessabbild der Eingänge (PAE) hinterlegt. Die Aktualisierung ist unabhängig von einer Diagnosefreigabe.
- Erweiterter Temperaturbereich von 0 bis 55 °C bei senkrechtem Einbau.

#### VORSICHT

Wenn Sie die angegebene Lastspannung DC 24 V nicht einhalten, dann kann dies zu gefährlichen Zuständen in ihrer Anlage führen.

Als Folge können Schäden an der ET 200S oder leichte Körperverletzung von Personen auftreten.

Schließen Sie deshalb am Terminalmodul TM-P des Powermoduls nur die angegebene Lastspannung von DC 24 V an. Die angeschlossene Lastspannung muss der Versorgungsspannung der in der Potenzialgruppe befindlichen Elektronikmodule entsprechen.

#### **Eigenschaften**

1.1 Powermodul PM-E DC24V/8A RO (6ES7138-4CA80-0AB0)

#### Voraussetzungen zum Betrieb

Der Betrieb des Powermoduls PM-E DC24V/8A RO und abschaltbarer Potenzialgruppe ist nur mit den folgenden PROFINET-Interfacemodulen ab den angegebenen Bestellnummern möglich.

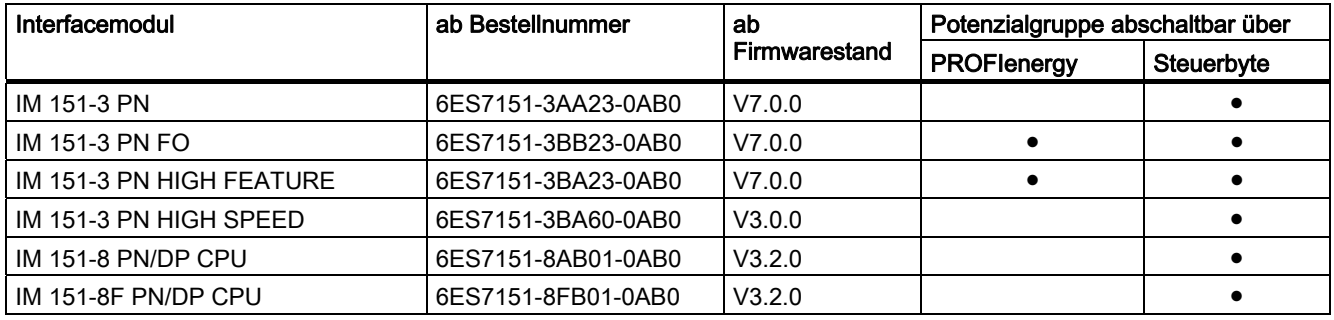

#### Kompatibilität (Ersatzteilfall bei den oben aufgeführten Interfacemodulen)

Sie können das Powermodul PM-E DC24V RO als Ersatz für das PM-E DC24V und PM-E DC24V HF verwenden. Dabei gelten folgende Besonderheiten:

- Das Statusbyte ist nur dann vorhanden, wenn Sie in HW-Konfig das PM-E DC24V oder PM-E DC24V HF mit den Eintrag der Endung ...S parametriert haben.
- Das Steuerbyte ist nicht verfügbar:
	- Das PM-E DC24V/8A RO belegt keinen Adressraum im Prozessabbild der Ausgänge.
	- Es ist keine Abschaltung der Potenzialgruppe des PM-E DC24V/8A RO in Verbindung mit dem Steuerbyte möglich.
- Im Ersatzteilfall ist das Powermodul mit PROFIenergy Kommandos abschaltbar.
- Maximale Stromtragfähigkeit des PM-E DC24V/8A RO = 8A

#### Maximalausbau je Potenzialgruppe

Die Anzahl der anschließbaren Module ist abhängig vom Gesamtstrom aller Module einer Potenzialgruppe. Dieser darf in Summe die maximale Stromtragfähigkeit nicht überschreiten.

#### Adressraum der Eingänge / Ausgänge

Adressraum der Eingänge / Ausgänge durch optionale Auswahl (Einträge in HW-Konfig):

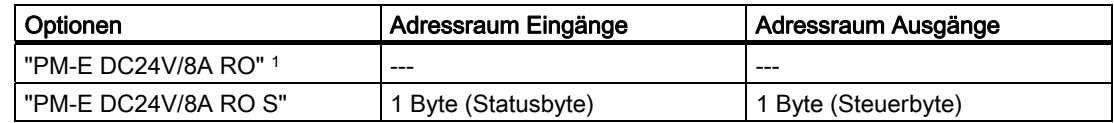

1 unterstützt PROFIenergy

1.1 Powermodul PM-E DC24V/8A RO (6ES7138-4CA80-0AB0)

#### Allgemeine Anschlussbelegung

#### Hinweis

Die Klemmen A4 und A8 stehen nur an bestimmten Terminalmodulen zur Verfügung.

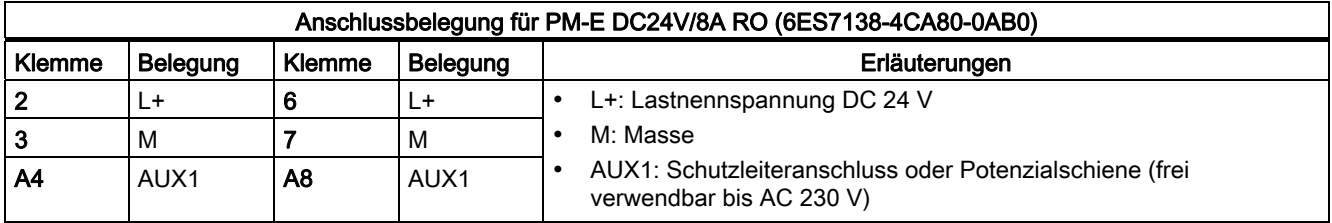

#### Verwendbare Terminalmodule

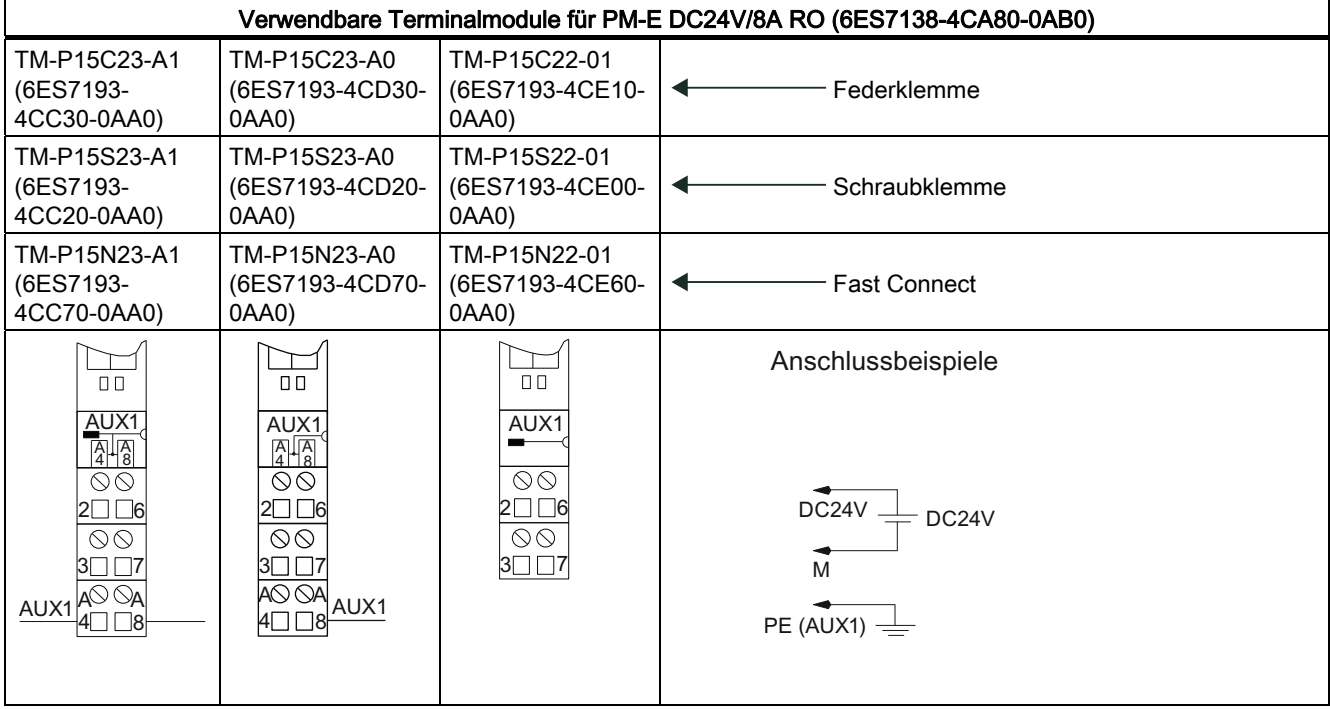

1.1 Powermodul PM-E DC24V/8A RO (6ES7138-4CA80-0AB0)

#### Prinzipschaltbild

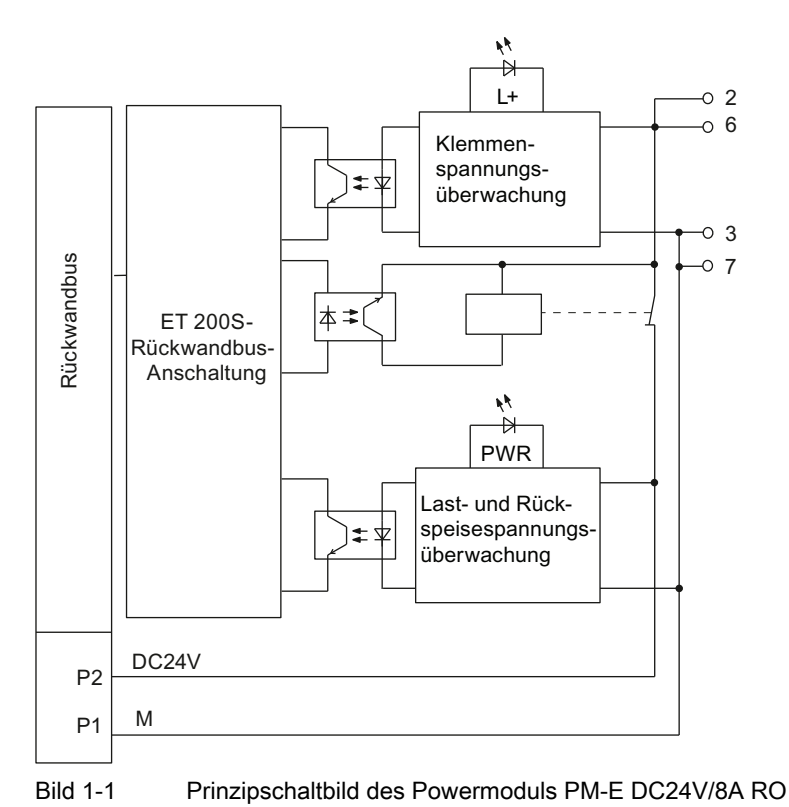

Powermodul PM-E DC24V/8A RO (6ES7138-4CA80-0AB0) 10 Gerätehandbuch, 06/2010, A5E02953718-01

1.1 Powermodul PM-E DC24V/8A RO (6ES7138-4CA80-0AB0)

#### Technische Daten PM-E DC24V/8A RO (6ES7138-4CA80-0AB0)

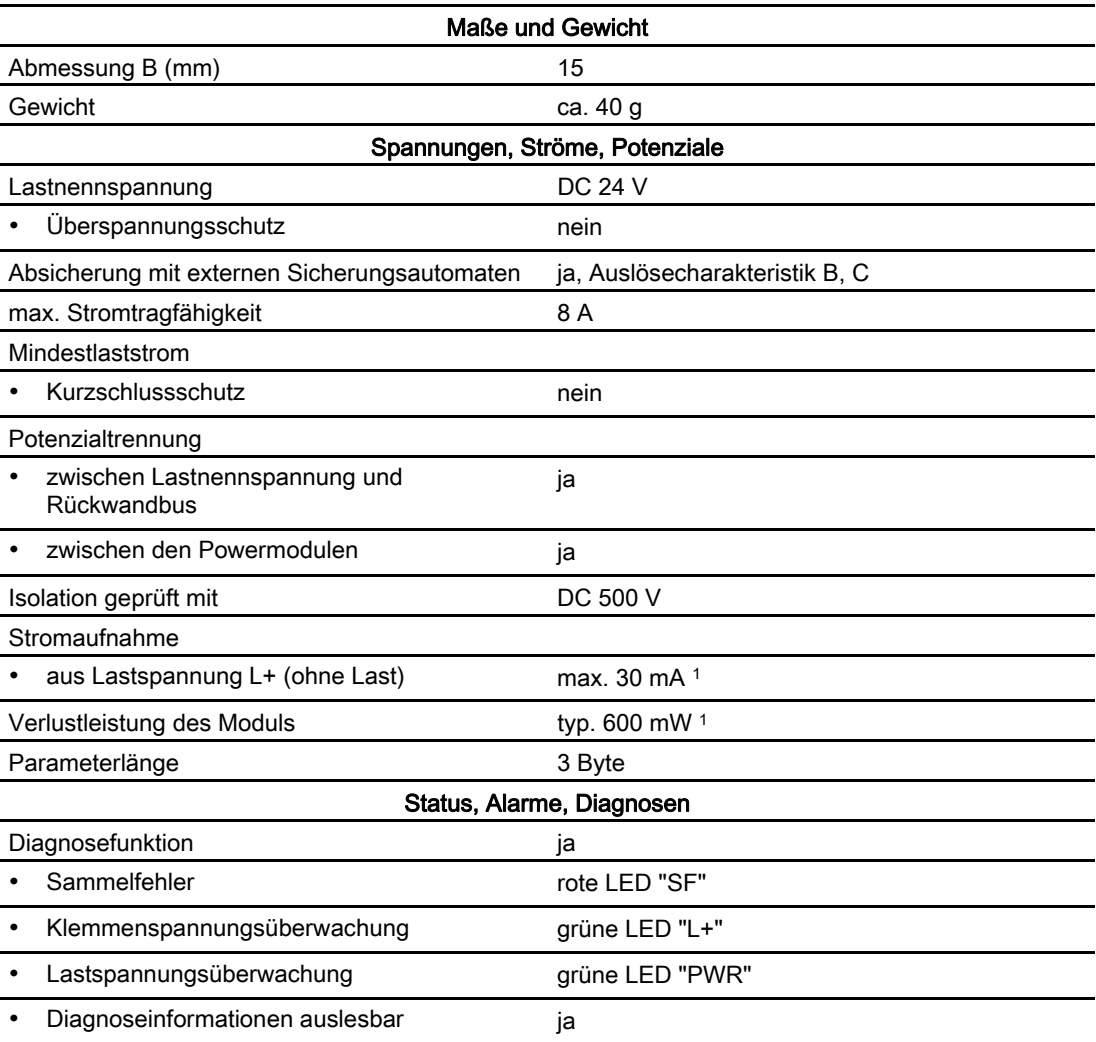

1 internes Relais geschaltet

1.2 Reduzierung des Energieverbrauchs

#### Ergänzende Angaben zum internen Relais

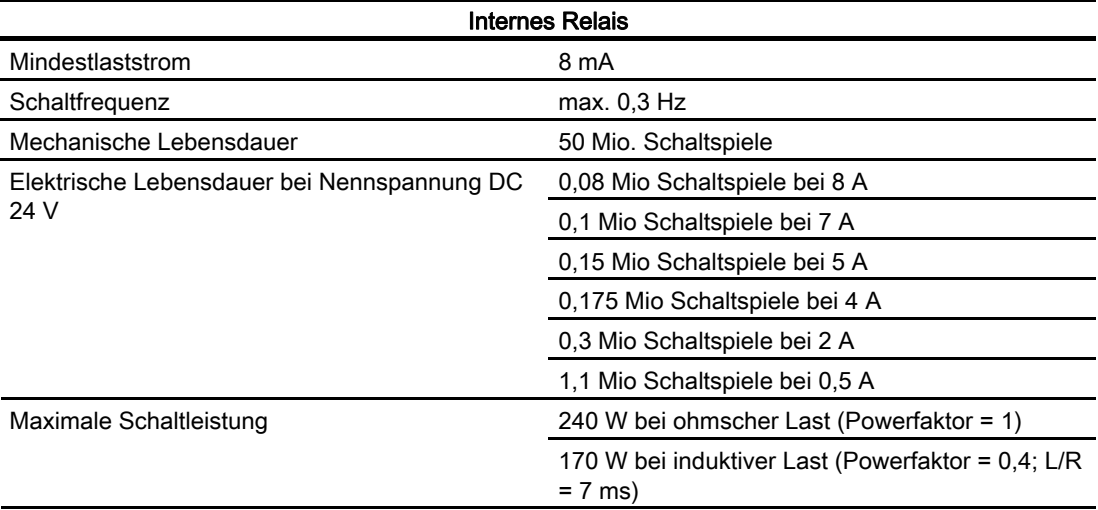

### <span id="page-11-0"></span>1.2 Reduzierung des Energieverbrauchs

#### **Eigenschaften**

Das Powermodul PM-E DC24V/8A RO ermöglicht das Abschalten der Potenzialgruppe durch ein internes Relais. Alle Geber- und Lastversorgungen der nachfolgenden Elektronikmodule in der Potenzialgruppe werden abgeschaltet. Dadurch ist eine Reduzierung des Energieverbrauchs während der betriebsbedingten Stillstandszeiten möglich.

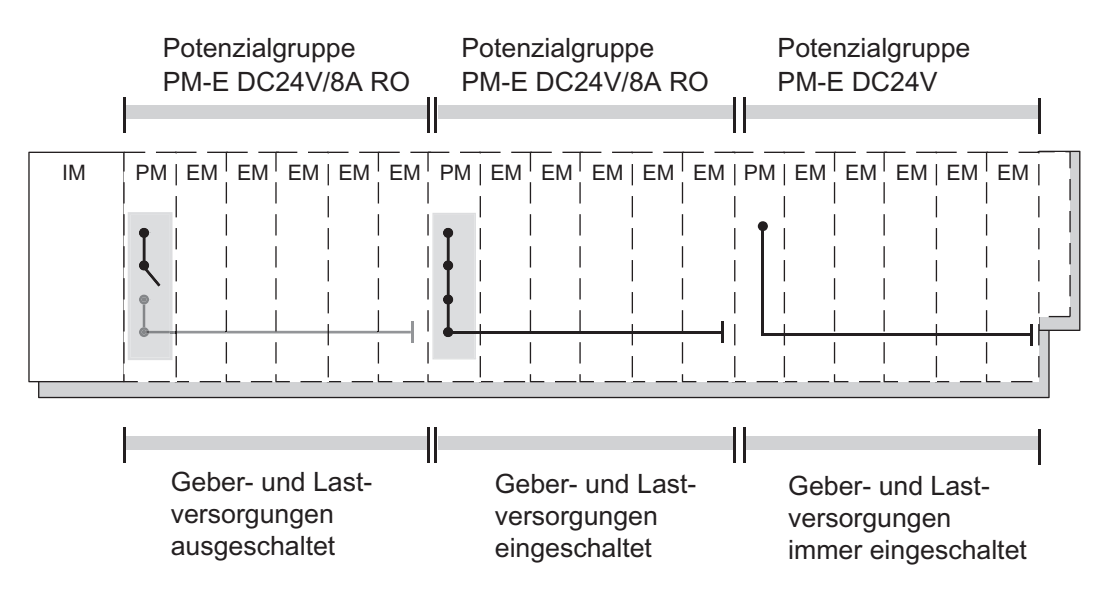

1.2 Reduzierung des Energieverbrauchs

#### Funktionsweise

Nachfolgend ist der Ablauf und das Verhalten beim Aus- / Einschalten der Potenzialgruppe des PM-E DC24V/8A RO beschrieben:

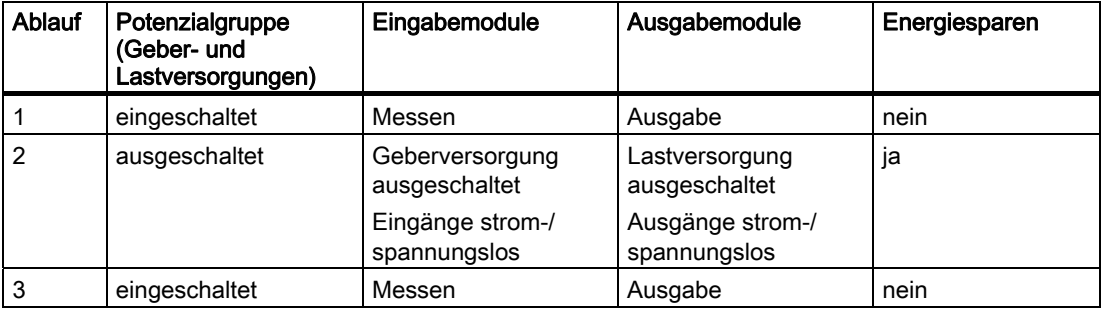

Das Abschalten der Potenzialgruppe am Powermodul PM-E DC24V/8A RO ist über zwei Methoden möglich:

- über PROFIenergy
- oder über das Anwenderprogramm im Prozessabbild der Ausgänge (PAA) mit dem Steuerbyte.

#### **Hinweis**

Zur Vermeidung von ungewollten Schaltzuständen der Geber- und Lastversorgung sollten Sie bei abgeschalteter Potenzialgruppe kein zusätzliches Abschalten der Klemmenspannung vornehmen.

#### PROFIenergy Kommandos

● Eigenschaften

Die Potenzialgruppe des Powermoduls wird mit PROFIenergy Kommandos ein- und ausgeschaltet. Anhand eines Anwendungsbeipiels wird Ihnen die Vorgehensweise mit PROFIenergy Kommandos erläutert. Dieses können Sie im Internet bei Service & Support downladen.

- Vorraussetzungen
	- Interfacemodule (siehe Voraussetzungen zum Betrieb)
	- Powermodul PM-E DC24V/8A RO
	- Konfiguration in HW-Konfig mit Eintrag "PM-E DC24V/8A RO"
	- Optional: Anwendungsbeispiel zu PROFIenergy
- Weitere Informationen
	- PROFIenergy: Siehe Systembeschreibung PROFINET [\(http://support.automation.siemens.com/WW/view/de/19292127\)](http://support.automation.siemens.com/WW/view/de/19292127)
	- Anwendungsbeispiel zu PROFIenergy. Siehe Service & Support im Internet [\(http://support.automation.siemens.com/WW/view/de/41986454\)](http://support.automation.siemens.com/WW/view/de/41986454).

1.2 Reduzierung des Energieverbrauchs

#### Steuerbyte im Prozessabbild der Ausgänge (PAA)

● Eigenschaften

Die Potenzialgruppe des Powermoduls wird über das Bit 0 im Steuerbyte des PAA einund ausgeschaltet (Siehe Kapitel [Konfigurieren](#page-18-2) (Seite [19\)](#page-18-2)). Dazu müssen Sie in ihrem Anwenderprogramm entsprechende Zugriffe programmieren.

- Voraussetzungen
	- Interfacemodule (siehe Voraussetzungen zum Betrieb)
	- Powermodul PM-E DC24V/8A RO
	- Konfiguration in HW-Konfig mit Eintrag "PM-E DC24V/8A RO S"
	- Anwenderprogramm
- Beispiel

In folgenden Beispielen wird über das Anwenderprogramm die Potenzialgruppe im Steuerbyte (PAA) aus- und eingeschaltet:

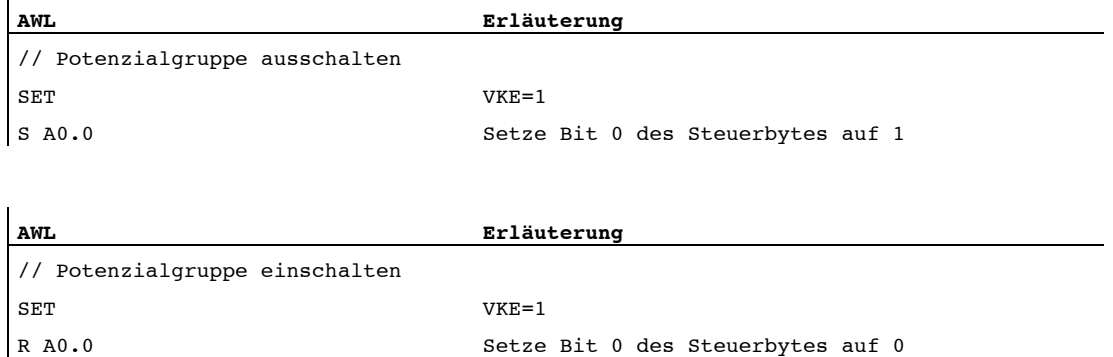

#### Projektierungshinweise

- Durch die PROFIenergy Kommandos bzw. Steuerbyte wird immer die gesamte Potenzialgruppe des Powermoduls PM-E DC24V/8A RO abgeschaltet. Empfehlung: Konfigurieren Sie alle ET 200S Elektronikmodule, deren Geber- und Lastversorgungen abgeschaltet werden sollen, in der Potenzialgruppe des PM-E DC24V/8A RO.
- Programmieren Sie durch ein Anwenderprogramm die erforderlichen Zustände der Einund Ausgänge für alle Elektronikmodule, die sich in der abgeschalteten Potenzialgruppe befinden.
- Platzieren Sie alle Peripheriemodule, deren Geber- und Lastversorgungen nicht abgeschaltet werden dürfen, hinter einem anderen ET 200S Powermodul, z. B. PM-E  $DC24V$

# <span id="page-14-1"></span><span id="page-14-0"></span>Parameter 2

### <span id="page-14-2"></span>2.1 Parameter für PM-E DC24V/8A RO

#### Parameter

Die folgende Tabelle enthält die Parameter der Powermodule.

Tabelle 2- 1 Parameter für Powermodule

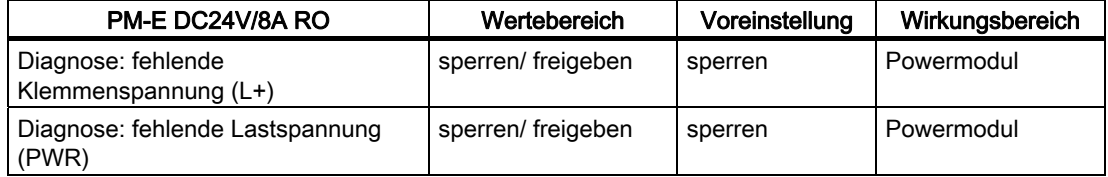

Im Folgenden werden die Parameter erläutert.

#### Diagnose: fehlende Klemmenspannung (L+)

Mit diesem Parameter wird eine Diagnosemeldung ausgelöst, wenn an der Potenzialgruppe (Wurzel) keine Geber- und Lastversorgung vorhanden ist.

Bei fehlender Klemmenspannung (L+ < 15V) wird nur die Diagnosemeldung des betroffenen Powermoduls an den IO-Controller weitergegeben. Die Fehler-LEDs SF aller Module in der betroffenen Potenzialgruppe leuchten.

#### Diagnose: fehlende Lastspannung (PWR)

Mit diesem Parameter geben Sie eine Diagnosemeldung frei, wenn keine Lastnennspannung DC 24V am Powermodul anliegt oder die Potenzialgruppe abgeschaltet wurde.

Bei fehlender Lastspannung (PWR < 15V) wird nur die Diagnosemeldung des betroffenen Powermoduls an den IO-Controller weitergegeben. Die Fehler-LEDs SF aller Module in der betroffenen Potenzialgruppe leuchten.

Parameter

2.1 Parameter für PM-E DC24V/8A RO

# <span id="page-16-1"></span><span id="page-16-0"></span>Diagnose  $3$

## <span id="page-16-2"></span>3.1 Diagnose durch LED-Anzeige

#### Powermodul

LED-Anzeige am Powermodul:

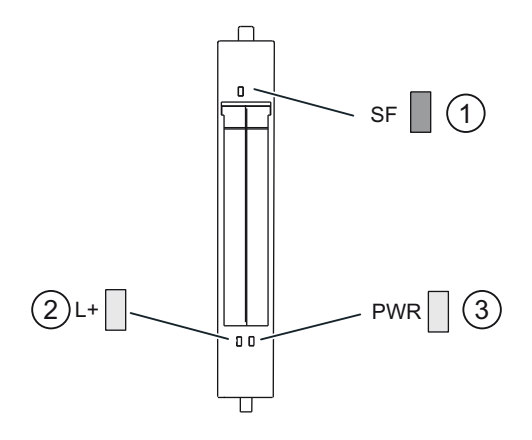

- ① Sammelfehler (rot)
- ② Klemmenspannung (grün)
- ③ Lastspannung (grün)

#### Status- und Fehleranzeigen durch LEDs am Powermodul

Die Tabelle zeigt die Status- und Fehleranzeigen am Powermodul.

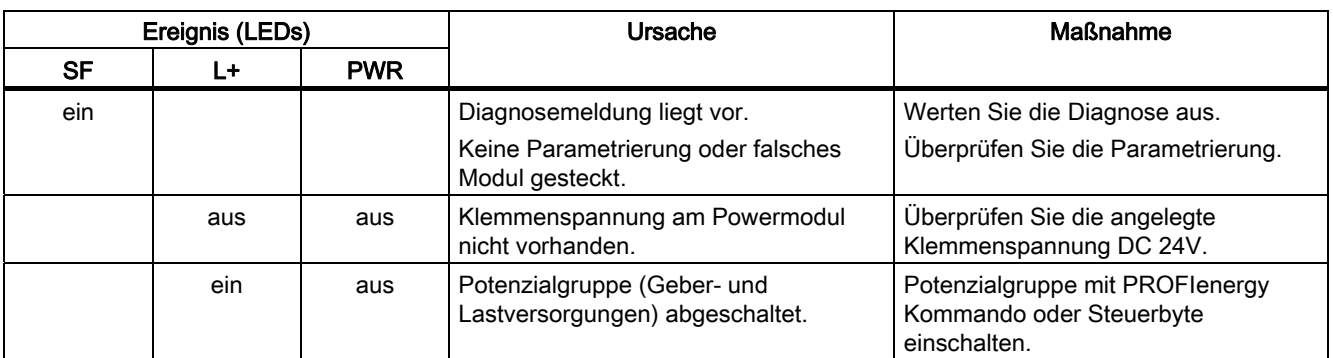

3.2 Fehlertypen

## <span id="page-17-0"></span>3.2 Fehlertypen

#### Powermodule Fehlertypen

Die Diagnosemeldung wird auf Kanal 0 gemeldet und gilt für das gesamte Modul. Die Tabelle zeigt die Fehlertypen des Powermodul

| Fehlertyp       |                                          | <b>Bedeutung</b>                                                                                                    | Abhilfe                                                                                         |  |
|-----------------|------------------------------------------|----------------------------------------------------------------------------------------------------|-------------------------------------------------------------------------------------------------|--|
| 17 <sub>D</sub> | 10001: Geber- oder<br>Lastspannung fehlt | Klemmenspannung nicht<br>vorhanden oder zu niedrig.                                                                          | Korrektur der<br>Prozessverdrahtung.<br>Überprüfen Sie die<br>Lastnennspannung.                 |  |
| 24 <sub>D</sub> | 11000:<br>Aktorabschaltung               | Klemmenspannung nicht<br>vorhanden oder zu niedrig                                                                           |                                                                                                 |  |
|                 |                                          | Potenzialgruppe abgeschaltet<br>(Geber- und Lastversorgung der<br>angeschlossenen Sensoren und<br>Aktoren sind abgeschaltet) | Schalten Sie die<br>Potenzialgruppe mit dem<br>PROFlenergy Kommando oder<br>dem Steuerbyte ein. |  |

Tabelle 3- 1 Powermodule Fehlertypen

# <span id="page-18-1"></span><span id="page-18-0"></span>Konfigurieren **4**

### <span id="page-18-2"></span>4.1 Konfigurieren des Adressraums

#### Adressraum bei Steuer- und Statusbyte

Über die Steuer- (PAA) und Rückmeldeschnittstelle (PAE) können Sie über das Steuerbyte die Potenzialgruppe abschalten und das Statusbyte des Powermoduls auswerten.

Der Adressumfang der Steuer- (PAA) und Rückmeldeschnittstelle (PAE) ist abhängig von der Projektierung, d. h. von der Auswahl des entsprechenden Eintrags in der Projektiersoftware.

Die Tabelle zeigt die Rückmeldeschnittstelle PAE und die Steuerschnittstelle PAA für verschiedene Einträge.

Tabelle 4- 1 Rückmeldeschnittstelle PAE und Steuerschnittstelle PAA

| bei STEP 7, HW-Konfig<br>oder COM PROFIBUS<br>oder anderer<br>Projektiersoftware | Rückmeldeschnittstelle PAE |            | Steuerschnittstelle PAA |            |
|----------------------------------------------------------------------------------|----------------------------|------------|-------------------------|------------|
| "PM-E DC24V/8A RO"                                                               |                            |            |                         |            |
| "PM-E DC24V/8A RO S"                                                             | EB x                       | Statusbyte | AB x                    | Steuerbyte |

#### Statusbyte Powermodul

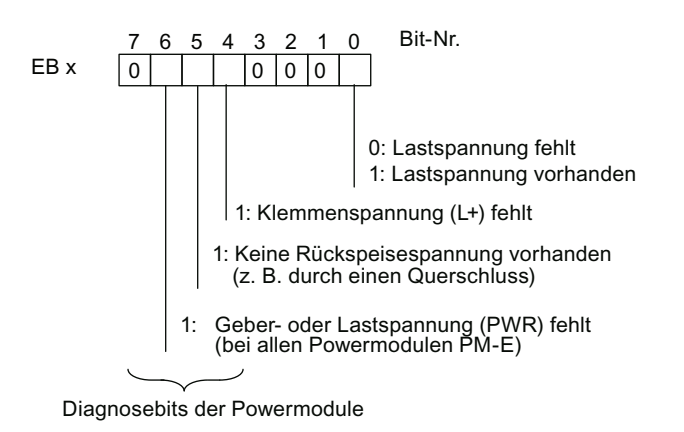

Bild 4-1 Belegung des Statusbytes für das Powermodul

4.1 Konfigurieren des Adressraums

#### Hinweis

Das Bit 0 = "0" (Lastspannung fehlt), wenn

- $\bullet$  Bit 4 = "1" (Klemmenspannung fehlt),
- Bit 5 = "1" (Keine Rückspeisespannung vorhanden) oder
- Bit 6 = "1" (Geber- oder Lastspannung fehlt) ist.

#### Steuerbyte Powermodul

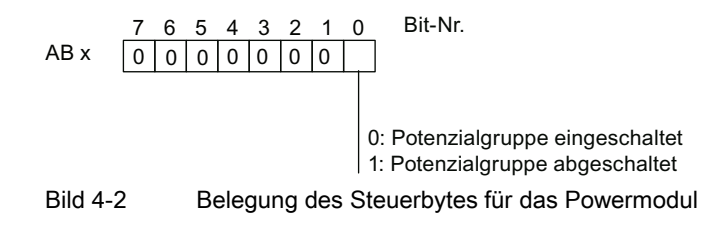